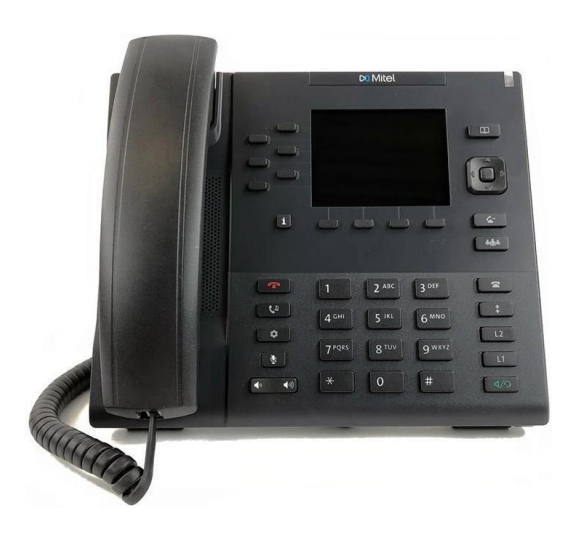

# MX-ONE Mitel 6867 KIIRJUHEND

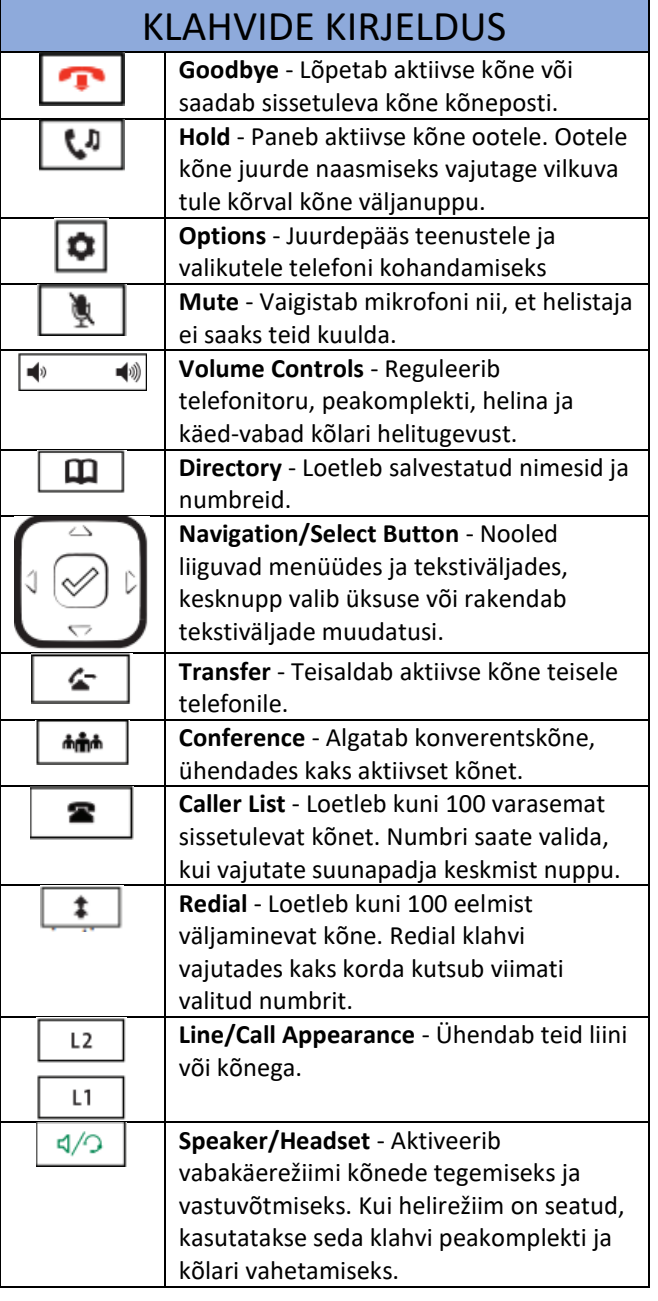

# TELEFONI PÕHIFUNKTSIOONID

#### **Helistamine:**

…………………………………………………………………………………

- 1. Tõstke telefonitoru üles
- 2. Valige klahvistikult number.
- 3. Oodake kõne valimist või vajutage **Dial** kiirklahvi.

#### **Kõnele vastamine:**

Käed-vabad režiimi kasutamiseks: vajutage sissetuleva kõne jaoks Kõlar/Telefon klahvi või vilkuvat liiniklahvi.

#### **Kordusvalimine:**

Vajutage **Redial** klahvi **. Sirvige** saadaolevaid numbreid. Helistamiseks vajutage **Dial** klahvi või suunapadja keskmist klahvi.

#### **Kõnede lõpetamine:**

Kõne lõpetamiseks pange telefonitoru tagasi või vajutage

**Goodbye** klahvi .

## KIIRKLAHVID

**6 Ülemist klahvi:** staatilised kiirklahvid, mis toetavad kuni 20 kasutaja programmeeritavat funktsiooni. **4 Alumist klahvi:** kontekstitundlikud klahvid, mis toetavad kuni 18 staatilist funktsiooni.

Need alumised valikuklahvid kuvatakse siis, kui telefonitoru tõstetakse:

1. **Dial** – pärast telefoninumbri sisestamist klaviatuuril, vajutage **Dial** klahvi, et numbrile kohe helistada

Need alumised valikuklahvid kuvatakse sissetuleva kõne saabumisel:

- 1. **Answer** vastab sissetulevale kõnele.
- 2. **Silence/Ignore** lülitab helina välja, kuni
	- helistaja toru katkestab.

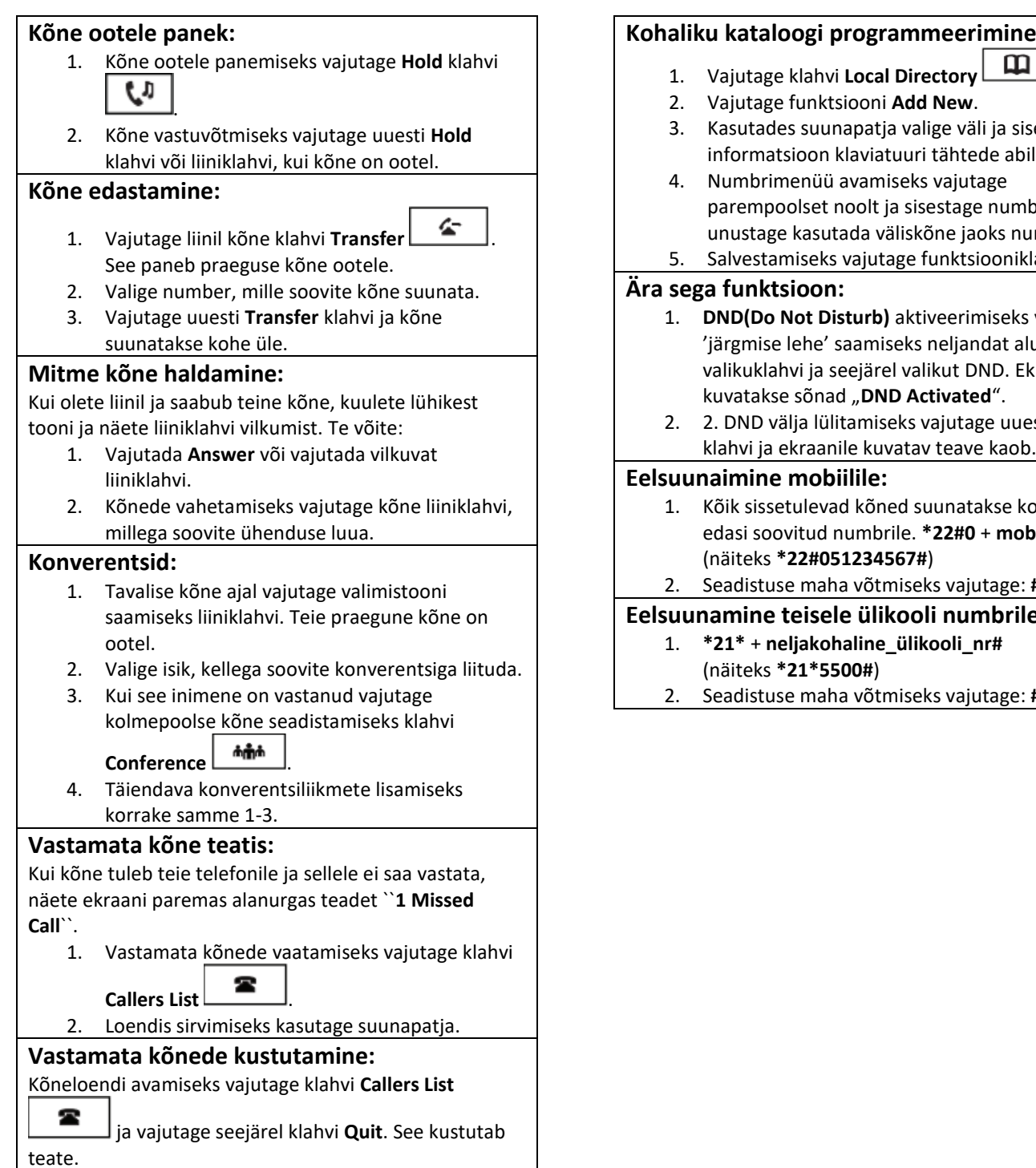

### **Kohaliku kataloogi programmeerimine:**

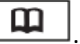

- 2. Vajutage funktsiooni **Add New**.
- 3. Kasutades suunapatja valige väli ja sisestage informatsioon klaviatuuri tähtede abil.
- 4. Numbrimenüü avamiseks vajutage parempoolset noolt ja sisestage number. Ärge unustage kasutada väliskõne jaoks numbrit 0.
- 5. Salvestamiseks vajutage funktsiooniklahvi **Save**.
- 1. **DND(Do Not Disturb)** aktiveerimiseks vajutage 'järgmise lehe' saamiseks neljandat alumist valikuklahvi ja seejärel valikut DND. Ekraanile kuvatakse sõnad "DND Activated".
- 2. 2. DND välja lülitamiseks vajutage uuesti DND klahvi ja ekraanile kuvatav teave kaob.

## **Eelsuunaimine mobiilile:**

- 1. Kõik sissetulevad kõned suunatakse koheselt edasi soovitud numbrile. **\*22#0** + **mobiili\_nr#** (näiteks **\*22#051234567#**)
- 2. Seadistuse maha võtmiseks vajutage: **#22#**

## **Eelsuunamine teisele ülikooli numbrile:**

- 1. **\*21\*** + **neljakohaline\_ülikooli\_nr#**
- 2. Seadistuse maha võtmiseks vajutage: **#21#**